[Signtags 4](https://sites.google.com/site/ingelorestutoriale2/signtags-4) [Signtags 5](https://sites.google.com/site/ingelorestutorialepage3/signtag-5) **[Blends](https://sites.google.com/site/ingelorestutoriale/home/blends) [Letter](https://sites.google.com/site/ingelorestutoriale/letter)** 

**Tutoriale** [Animationen 1](https://sites.google.com/site/ingelorestutoriale/home/animation) [Animationen 2](https://sites.google.com/site/ingelorestutoriale/animationen-seite-2) [Animationen 3](https://sites.google.com/site/ingelorestutoriale2/animationen-seite-3) [Animationen 4](https://sites.google.com/site/ingelorestutorialepage3/animationen-seite-4) [Signtags 1](https://sites.google.com/site/ingelorestutoriale/animationen-seite-2/113--freundinnen/signtags) [Signtags 2](https://sites.google.com/site/ingelorestutoriale/animationen-seite-2/113--freundinnen/signtags) [Signtags 3](https://sites.google.com/site/ingelorestutoriale2/signtag)

**Umgeschriebene Tutoriale** [PhotoShop 1](https://sites.google.com/site/ingelorestutoriale2/photoshop-tutoriale)

[PhotoShop 2](https://sites.google.com/site/ingelorestutoriale2/photo-shop-tutoriale-1) [PhotoShop 3](https://sites.google.com/site/ingelorestutoriale2/photoshop-tutoriale) [PhotoShop 4](https://sites.google.com/site/ingelorestutoriale4/home/tutoriale) [PhotoImpact 1](https://sites.google.com/site/ingelorestutoriale5/pi-tutoriale) [PhotoImpact 2](https://sites.google.com/site/ingelorestutoriale5/pi-tutoriale-2)

[PhotoImpact 3](https://sites.google.com/site/ingelorestutoriale5/pi-tutoriale-3) **Übersetzungen** [Andre 1](https://sites.google.com/site/ingelorestutoriale4/meine-uebersetzungen-von-andre-1) [Andre 2](https://sites.google.com/site/ingelorestutoriale5/uebersetzungen-andre-2)

[Andre 3](https://sites.google.com/site/ingelorestutoriale8/andre-3-1) [Andre 4](https://sites.google.com/site/ingelorestutoriale8/andre-4) [Anesia 1](https://sites.google.com/site/ingelorestutoriale8/anesia-1) [Annarella 1](https://sites.google.com/site/ingelorestutoriale8/annarella)

[Annarella 2](https://sites.google.com/site/ingelorestutoriale8/annarella-2) [Animabelle 1](https://sites.google.com/site/ingelorestutoriale8/animabelle-1) [Animabelle 2](https://sites.google.com/site/ingelorestutoriale8/animabelle-2)

[Animabelle 3](https://sites.google.com/site/ingelorestutoriale8/animabelle-3) [Animabelle 4](https://sites.google.com/site/ingelorestutoriale8/animabelle-4) [Animabelle 5](https://sites.google.com/site/ingelorestutoriale8/animabelle-5) [Azalee 1](https://sites.google.com/site/ingelorestutoriale4/meine-uebersetzungen-von-azalee)

[Azalee 2](https://sites.google.com/site/ingelorestutoriale5/uebersetzungen-azalee-2) [Azalee 3](https://sites.google.com/site/ingelorestutoriale8/azalee-3) **[Barbara](https://sites.google.com/site/ingelorestutoriale8/barbara)** [Belinda 1](https://sites.google.com/site/ingelorestutoriale8/belinda-1-1)

[Malacka 1](https://sites.google.com/site/ingelorestutoriale8/malacka-1) [Malacka 2](https://sites.google.com/site/ingelorestutoriale8/malacka-2) [Malacka 3](https://sites.google.com/site/ingelorestutoriale8/malacka-3) [Malacka 4](https://sites.google.com/site/ingelorestutoriale8/malacka-4)

[Bijounet](https://sites.google.com/site/ingelorestutoriale8/bijounet) [Bijounet 2](https://sites.google.com/site/ingelorestutoriale8/bijounet-2) [Carine 1](https://sites.google.com/site/ingelorestutoriale8/carine-1)

[Carine 2](https://sites.google.com/site/ingelorestutoriale8/carine-2) [Catrien 1](https://sites.google.com/site/ingelorestutoriale8/catrien-1-1)

[Catrien 2](https://sites.google.com/site/ingelorestutoriale8/catrien-2) [Ceylan 1](https://sites.google.com/site/ingelorestutoriale8/ceylan-1) [Cloclo 1](https://sites.google.com/site/ingelorestutoriale8/cloclo-1) [Cloclo 2](https://sites.google.com/site/ingelorestutoriale8/cloclo-2)

[Cloclo 3](https://sites.google.com/site/ingelorestutoriale8/cloclo-3) **Cloclo** [Weihnachten](https://sites.google.com/site/ingelorestutoriale8/cloclo-weihnachten) [Colybrix 1](https://sites.google.com/site/ingelorestutoriale8/colybrix-1)

[Corinne 1](https://sites.google.com/site/ingelorestutoriale8/corinne-1) [Denise](https://sites.google.com/site/ingelorestutoriale8/denise) [Domie 1](https://sites.google.com/site/ingelorestutoriale8/domie-1) [Edith 1](https://sites.google.com/site/ingelorestutoriale8/edith-1)

[Edith 2](https://sites.google.com/site/ingelorestutoriale8/edith-2) [Eglantine 1](https://sites.google.com/site/ingelorestutoriale6/eglantine) [Eglantine 2](https://sites.google.com/site/ingelorestutoriale7/eglantine)

[Elise 1](https://sites.google.com/site/ingelorestutoriale8/elise-1) [Evalynda](https://sites.google.com/site/ingelorestutoriale5/evalynda) [Franie Margot 1](https://sites.google.com/site/ingelorestutoriale8/franie-margot-1) [Franie Margot 2](https://sites.google.com/site/ingelorestutoriale8/franie-margot-2) [Franie Margot 3](https://sites.google.com/site/ingelorestutoriale8/franie-margot-3) [Franie Margot 4](https://sites.google.com/site/ingelorestutoriale8/franie-margot-4) [Franie Margot](https://sites.google.com/site/ingelorestutoriale8/franie-margot-weihnachten)

Weihnachten [Jille](https://sites.google.com/site/ingelorestutoriale8/jille) [Graph Sabine 1](https://sites.google.com/site/ingelorestutoriale8/graph-sabine) [Katinka](https://sites.google.com/site/ingelorestutoriale5/katinka) [Kamil 1](https://sites.google.com/site/ingelorestutoriale8/kamil-1) [Karamella 1](https://sites.google.com/site/ingelorestutoriale8/karamella-1)

[Kathania 1](https://sites.google.com/site/ingelorestutoriale8/kathania-1) [Lady Graph 1](https://sites.google.com/site/ingelorestutoriale8/lady-graph) [Lady Graph 2](https://sites.google.com/site/ingelorestutoriale8/lady-graph-2) Lady Graph

[Weihnachten](https://sites.google.com/site/ingelorestutoriale8/lady-graph-weihnachten) [Libellule 1](https://sites.google.com/site/ingelorestutoriale8/libellule-1) [Lily 1](https://sites.google.com/site/ingelorestutoriale4/meine-uebersetzungen-von-lilly) [Lola 1](https://sites.google.com/site/ingelorestutoriale8/lola-1)

[Matou 1](https://sites.google.com/site/ingelorestutoriale7/home/matou) [Matou 2](https://sites.google.com/site/ingelorestutoriale8/mat) [Matou 3](https://sites.google.com/site/ingelorestutoriale8/matou-3) [Matou 4](https://sites.google.com/site/ingelorestutoriale8/matou-4)

[Mieke 1](https://sites.google.com/site/ingelorestutoriale8/mieke-1) [Mieke 2](https://sites.google.com/site/ingelorestutoriale8/mieke-2) [Mieke 3](https://sites.google.com/site/ingelorestutoriale8/mieke-3) [Mieke 4](https://sites.google.com/site/ingelorestutoriale8/mieke-4) [Mieke 5](https://sites.google.com/site/ingelorestutoriale8/mieke-5) [Mieke 6](https://sites.google.com/site/ingelorestutoriale8/mieke-6)

Mieke [Weihnachten 1](https://sites.google.com/site/ingelorestutoriale8/mieke-weihnachten) **Mieke** [Weihnachten 2](https://sites.google.com/site/ingelorestutoriale8/mieke-weihnachten-2) [Mentali 1](https://sites.google.com/site/ingelorestutoriale8/mentali-1)

[Mineko 1](https://sites.google.com/site/ingelorestutoriale5/mineko) [Mineko 2](https://sites.google.com/site/ingelorestutoriale5/uebersetzungen-mineko-2) [Mineko 3](https://sites.google.com/site/ingelorestutoriale6/mineko-3) [Mineko 4](https://sites.google.com/site/ingelorestutoriale6/mineko-4)

[Mineko 5](https://sites.google.com/site/ingelorestutoriale6/mineko-5)

[Nicole 1](https://sites.google.com/site/ingelorestutoriale8/nicole-1) [Nicole 2](https://sites.google.com/site/ingelorestutoriale8/nicole-2) [Nicole 3](https://sites.google.com/site/ingelorestutoriale8/nicole-3) [Nicole 4](https://sites.google.com/site/ingelorestutoriale8/nicole-4)

[Noisette 1](https://sites.google.com/site/ingelorestutoriale7/noisette-1) [Noisette 2](https://sites.google.com/site/ingelorestutoriale7/noisette-2) [Noisette 3](https://sites.google.com/site/ingelorestutoriale8/noisette-1) [Noisette 4](https://sites.google.com/site/ingelorestutoriale8/noisette-4) [Noisette 5](https://sites.google.com/site/ingelorestutoriale8/noisette-5)

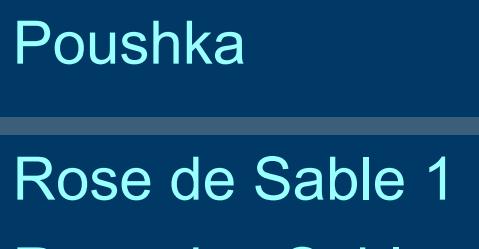

[Rose des Sables](https://sites.google.com/site/ingelorestutoriale9/rose-des-sables-2-1)

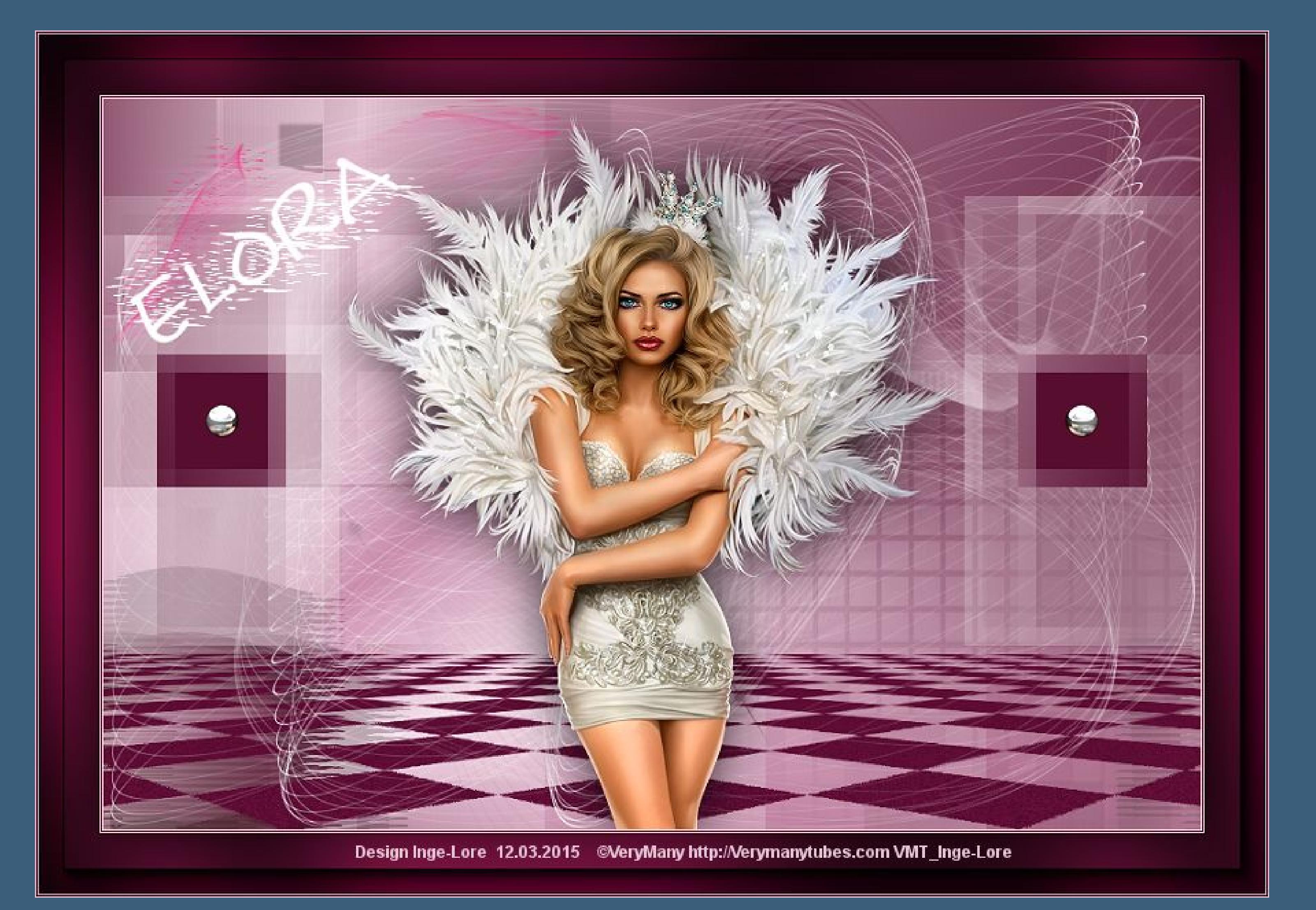

2

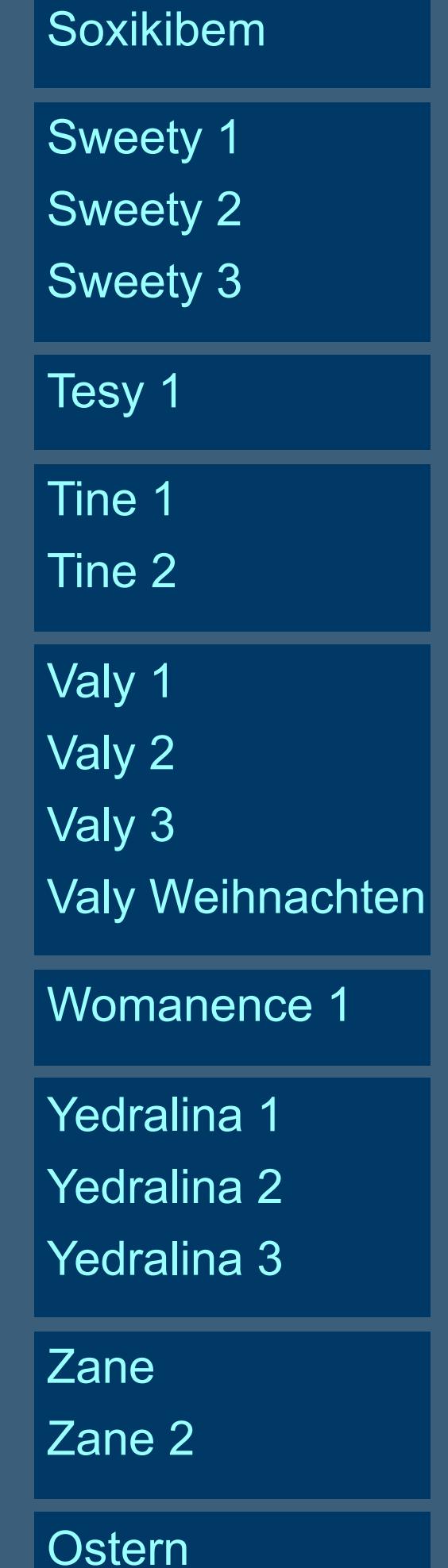

[Ostern 2](https://sites.google.com/site/ingelorestutoriale8/ostern-2)

[Weihnachten](https://sites.google.com/site/ingelorestutoriale8/nicole-weihnachten)

[Weihnachten 2](https://sites.google.com/site/ingelorestutoriale8/weihnachten-2)

[Weihnachten 3](https://sites.google.com/site/ingelorestutoriale8/weihnachten-3)

[Weihnachten 4](https://sites.google.com/site/ingelorestutoriale8/weihnachten-4)

[St. Patricksday](https://sites.google.com/site/ingelorestutoriale8/sankt-patricksday)

[Wie erstelle ich](https://sites.google.com/site/ingelorestutoriale8/wie-erstelle-ich-so-eine-hp)

so eine HP

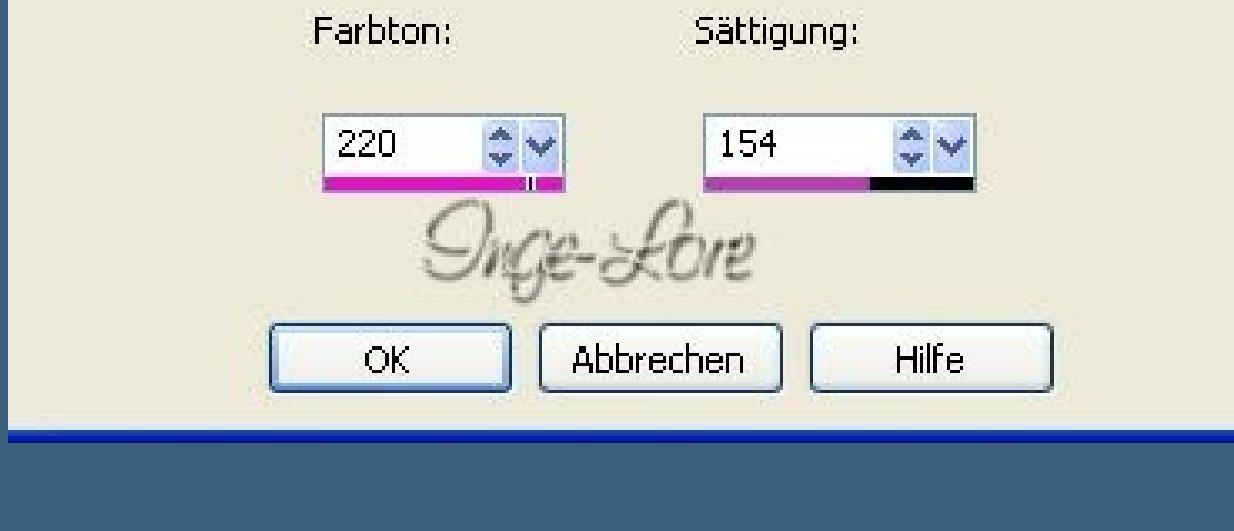

# **[Startseite](https://sites.google.com/site/ingelorestutoriale/home)**

[Nicole](https://sites.google.com/site/ingelorestutoriale8/nicole-1) >

Troje Lore's Tutoriale

**Elora**

**Elora © Inge-Lore 12.03.2015**

**Dies[es Tutorial habe ich mit der Erlaubnis von Nicole übersetzt,](http://fs2.directupload.net/images/user/150313/r4ro6zgr.jpg) ihre schöne Seite findest du hier**

**SCRIPTION CONTINUES INTO A REPORTED** 

**Merci Nicole de ce que je peux traduire [vos beaux tutoriaux.](http://www.delfloma.com/ndesign/ndesign/index.html) Das Copyright des original Tutorials liegt alleine bei Nicole, das Copyright der deutschen Übersetzung liegt alleine bei mir,Inge-Lore.**

**Es ist nicht erlaubt,mein Tutorial zu kopieren oder auf** 

**anderen Seiten zum download anzubieten.**

**Mein Material habe ich aus diversen Tubengruppen.**

**Das Copyright des Materials liegt alleine beim jeweiligen Künstler. Sollte ich ein Copyright verletzt haben,sendet mir bitte eine [E-Mail.](mailto:i.rumpke@gmx.de) Ich danke allen Tubern für das schöne Material,**

**ohne das es solche schönen Bilder gar nicht geben würde. Mein besonderer Dank geht an [VeryMany](http://verymanytubes.com/) für die schöne Personentube. Ich habe das Tutorial mit PSP X5 gebastelt, aber für PSP X2 geschrieben,**

**aber es sollte auch mit allen anderen Varianten zu basteln gehen. \*\*\*\*\*\*\*\*\*\*\*\*\*\*\*\*\*\*\*\*\*\*\*\*\*\*\*\*\*\*\*\*\*\*\*\*\*\*\*\*\*\*\*\*\*\*\*\*\*\*\*\*\***

**Hier sind meine Tutoriale registriert**

**\*\*\*\*\*\*\*\*\*\*\*\*\*\*\*\*\*\*\*\*\*\*\*\*\*\*\*\*\*\*\*\*\*\*\*\*\*\*\*\*\*\*\*\*\*\*\*\*\*\*\*\*\***

騺

**Hier werden meine Tutoriale getestet**

殿

**\*\*\*\*\*\*\*\*\*\*\*\*\*\*\*\*\*\*\*\*\*\*\*\*\*\*\*\*\*\*\*\*\*\*\*\*\*\*\*\*\*\*\*\*\*\*\*\*\*\*\*\***

**[Plugins](http://www.lundentreux.info/infographie/filtres/Aentree.htm)**

**Dragonfly--Sinedot 2 Toadies--Weaver AAA Frame--Foto Frame Vanderlee--UnPlugged-X Graphics Plus--Cross Shadow MuRa's Meister--Perspective Tiling \*\*\*\*\*\*\*\*\*\*\*\*\*\*\*\*\*\*\*\*\*\*\*\*\*\*\*\*\*\*\*\*\*\*\*\*\*\*\*\*\*\*\*\*\*\*\*\*\*\*\*\***

**[Material](http://www.mediafire.com/download/7xy1ok1dlx378m8/Nicole-01-Elora.zip) oder [HIER](http://filehorst.de/d/bveprIbw)**

**du brauchst noch Haupttube meine ist von VeryMany und du bekommst sie [HIER](http://verymanytubes.com/)**

**\*\*\*\*\*\*\*\*\*\*\*\*\*\*\*\*\*\*\*\*\*\*\*\*\*\*\*\*\*\*\*\*\*\*\*\*\*\*\*\*\*\*\*\*\*\*\*\*\*\*\*\***

**Vorwort !!**

**Alle,die mit einer neuen PSP Version (ab X3) arbeiten, können nicht mehr so spiegeln,wie man es bis dahin kannte. Dafür habe ich eine kleine Anleitung geschrieben,wie es mit Skripten geht. Schau [HIER](https://sites.google.com/site/ingelorestutoriale4/spiegeln-bei-neuen-psp-versionen)**

**Was früher bei den Textureffekten Plättchen hieß, heißt bei den neuen Versionen Kacheln.** 

**Bildeffekte--Verschiebung heißt dann Versatz.**

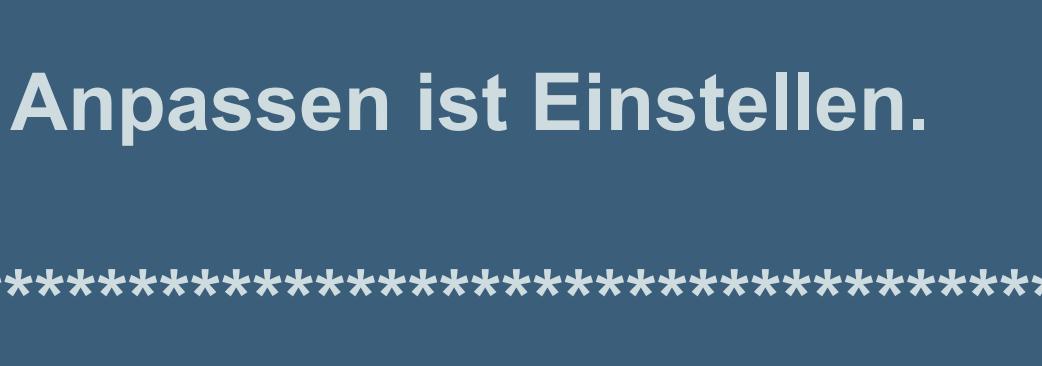

**\*\*\*\*\*\*\*\*\*\*\*\*\*\*\*\*\*\*\*\*\*\*\*\*\*\*\*\*\*\*\*\*\*\*\*\*\*\*\*\*\*\*\*\*\*\*\*\*\*\*\*\***

**Wenn etwas verkleinert wird,dann immer ohne Haken bei \*Alle Ebenen angepaßt\*, andernfalls schreibe ich es dazu.**

**\*\*\*\*\*\*\*\*\*\*\*\*\*\*\*\*\*\*\*\*\*\*\*\*\*\*\*\*\*\*\*\*\*\*\*\*\*\*\*\*\*\*\*\*\*\*\*\*\*\*\***

**Meine Dateien musst du evtl kolorieren, dafür schreibst du dir die Zahlen F und S deiner HG Farbe auf**

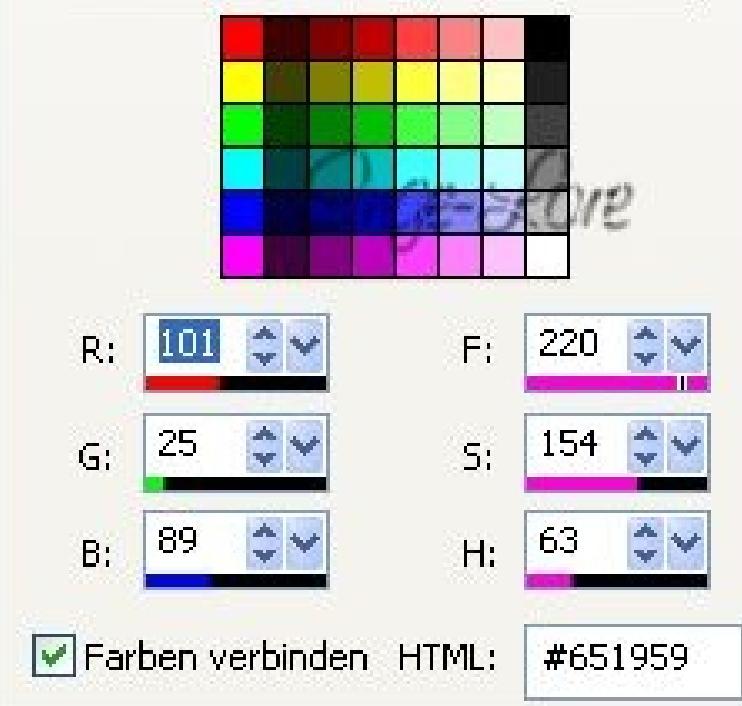

**gehst über Einstellen (Anpassen) --Farbton/Sättigung--kolorie[ren](https://sites.google.com/site/ingelorestutoriale4/config/pagetemplates/tutorial-vorlage/6.farben.jpg?attredirects=0)**

**und trägst da die beiden Zahlen ein. Spiel ruhig auch mit der Sättigung, wenn dir die Farbe noch nicht gefällt. \*\*\*\*\*\*\*\*\*\*\*\*\*\*\*\*\*\*\*\*\*\*\*\*\*\*\*\*\*\*\*\*\*\*\*\*\*\*\*\*\*\*\*\*\*\*\*\*\*\*\*\*\*\*\*\***

**Das Originaltut findest du [HIER](http://www.delfloma.com/ndesign/ndesign/tuto_nikki/elora/index.html)** 

### **Punkt 1**

**Schiebe die Selectionen in den Auswahlordne[r beim PSP.](https://sites.google.com/site/ingelorestutoriale4/config/pagetemplates/tutorial-vorlage/7.kolorieren.jpg?attredirects=0)**

 $\blacksquare$  $\bullet \circ \circ$ Such dir aus deiner Tube eine helle VG **und dunkle HG Farbe aus.** 

**Erstelle dir diese beiden Verläufe bei der VG und HG Farbe.**

 $\bullet$ 

 $t_{+}$ 

Farbe Farbverlauf **B** Muster Farbe C Farbverlauf | D Muster

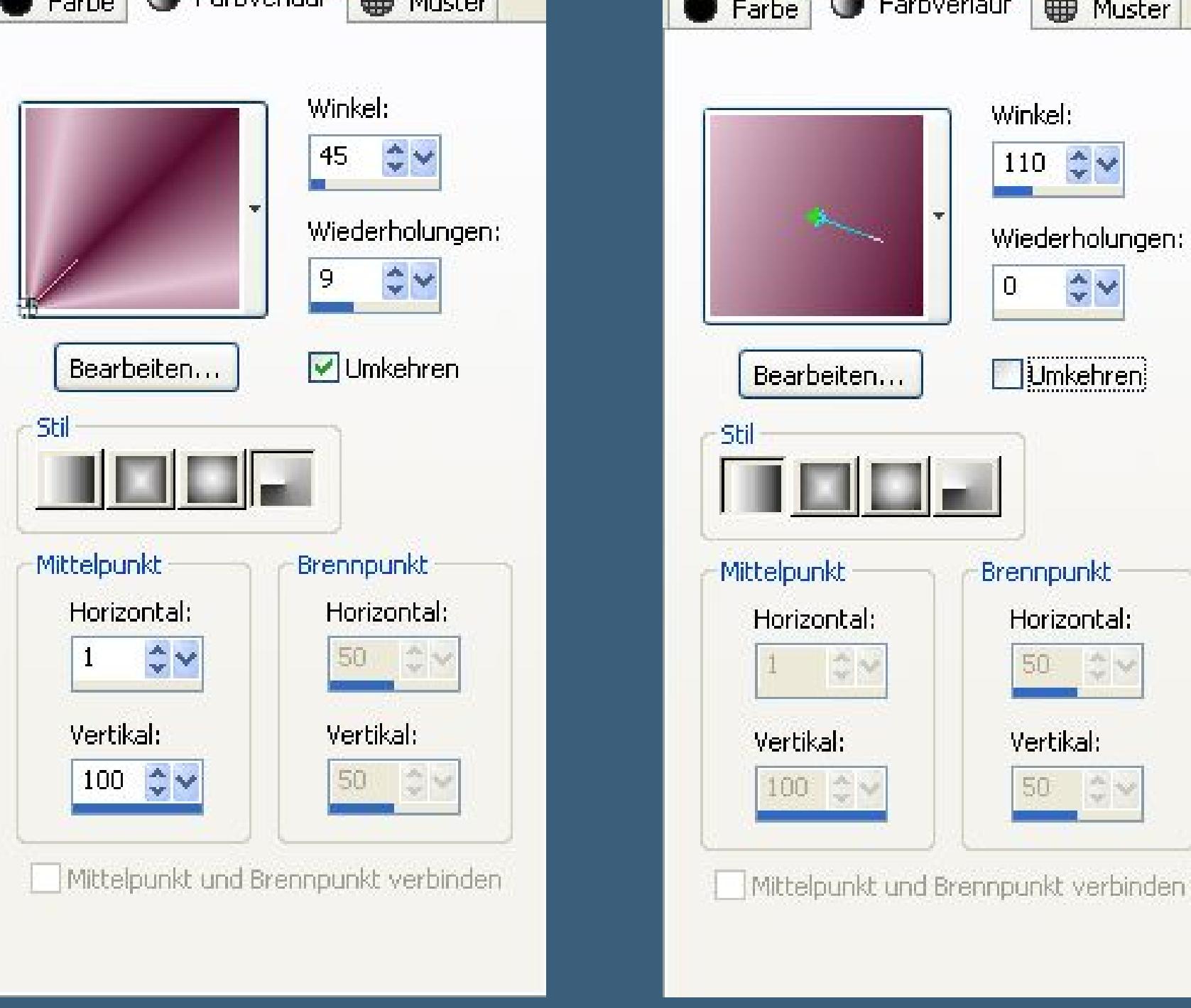

**Öffne ein neues Blatt 900 x 600 Px und fülle es mit dem VG Verlauf.**

## **Textureffekte--Jalousie**

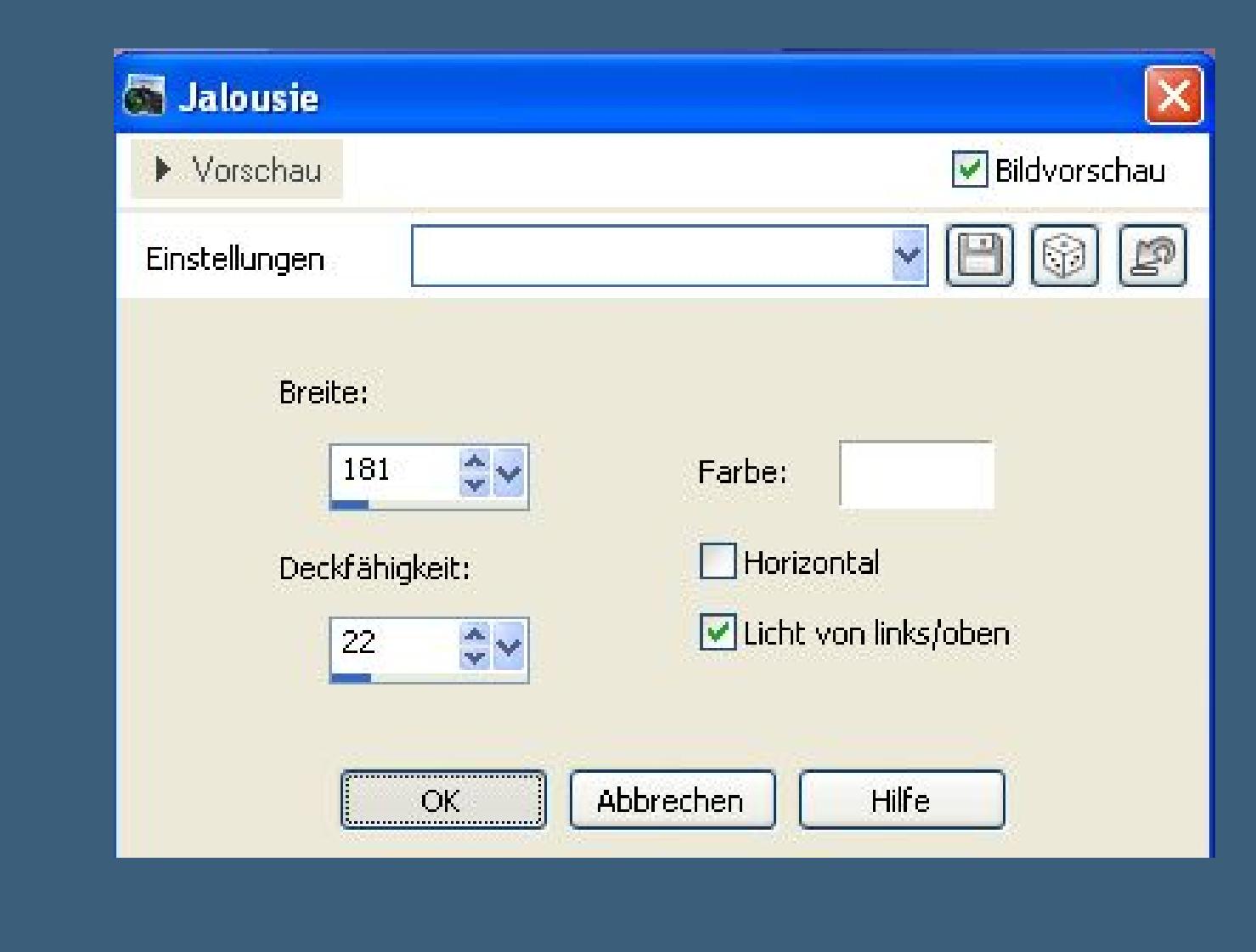

#### **Neue Ebene--mit dem HG Verlauf füllen**

**Ebenen--Maskenebene aus [Bild--\\*abstract2a\\*](http://fs1.directupload.net/images/user/150313/mzfgng2m.jpg)**

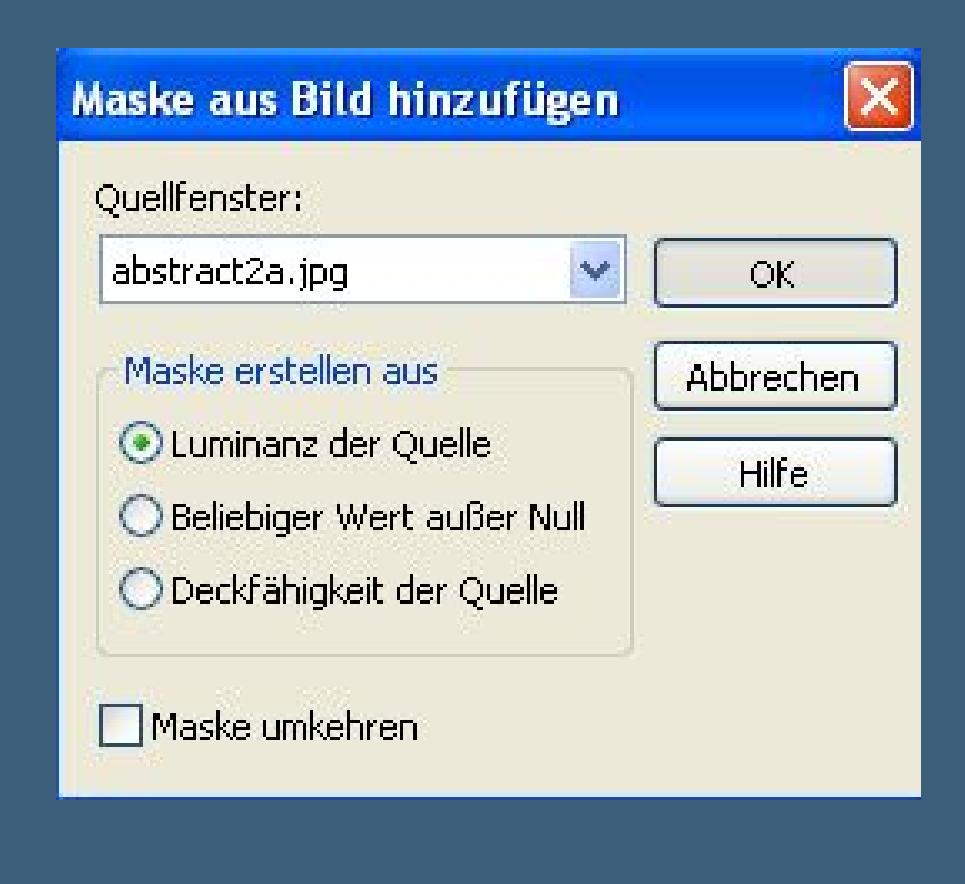

**Maskenebene duplizieren**

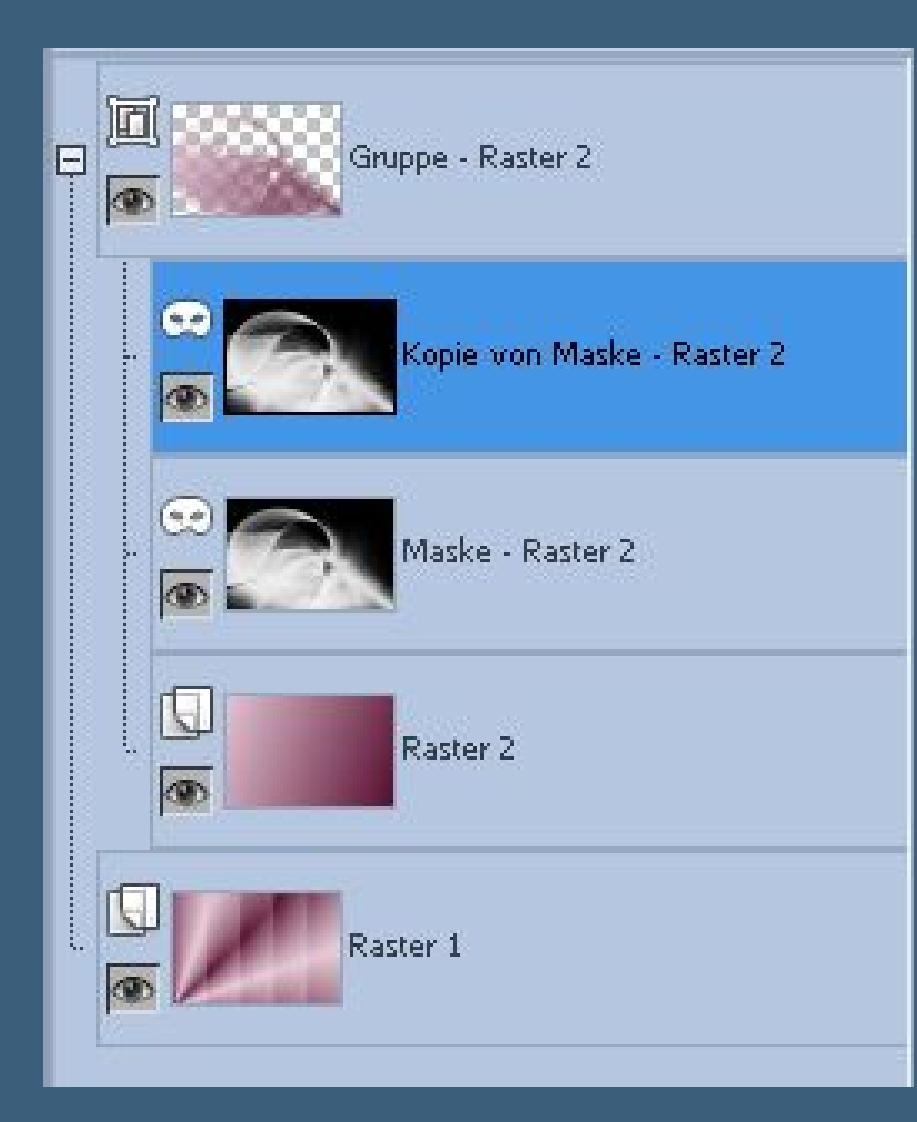

**zusammenfassen--Gruppe zusammenfassen.**

### **Punkt 2**

**Mischmodus auf Aufhellen stellen.**

**Plugins--Toadies--Weaver Standar[d](http://fs2.directupload.net/images/user/150313/3anfw2su.jpg)**

 $\mathsf{x}$ Weaver... **Cell Width** 59  $\triangle$ **Cell Height** 48  $\triangle$ **Cell Edges On/Off** 222  $\triangle$ 

**Neue Ebene--mit dem HG Verlauf füllen**

 $0<sub>K</sub>$ 

**Cancel** 

**Ebenen--Maskenebene aus Bild--\*MASK-MD-035\***

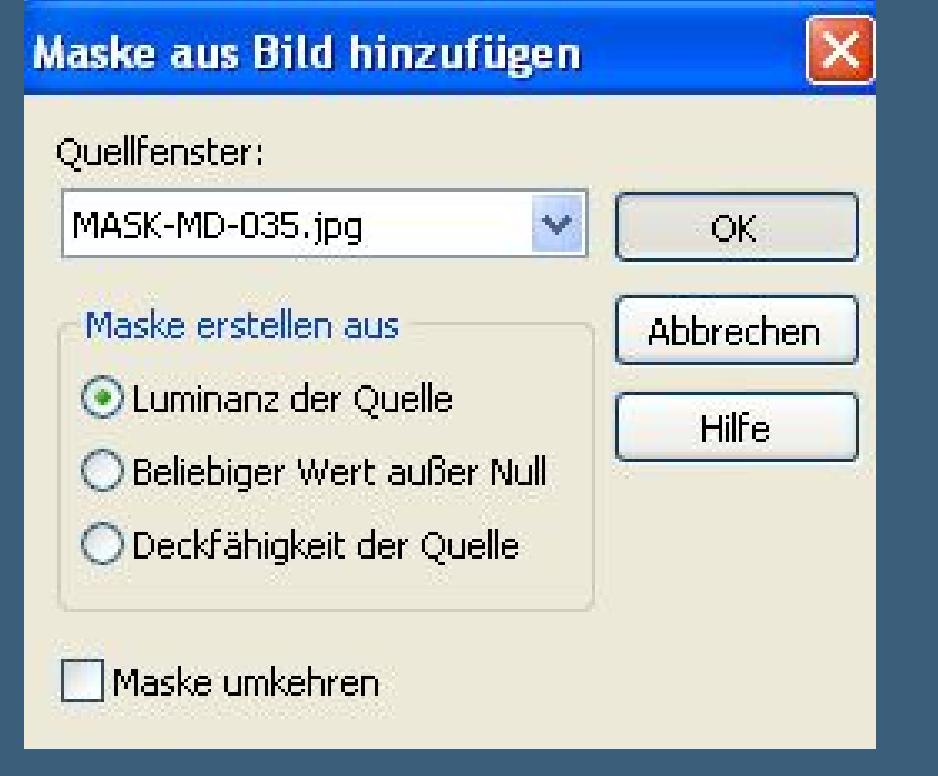

**Maskenebene duplizieren--Gruppe zusammenfassen.**

**Auswahl--Auswahl laden/speichern--Auswahl aus Datei lad[en](http://fs2.directupload.net/images/user/150313/7bc4zsjo.jpg)**

**Auswahl \*nikki-elora\* laden**

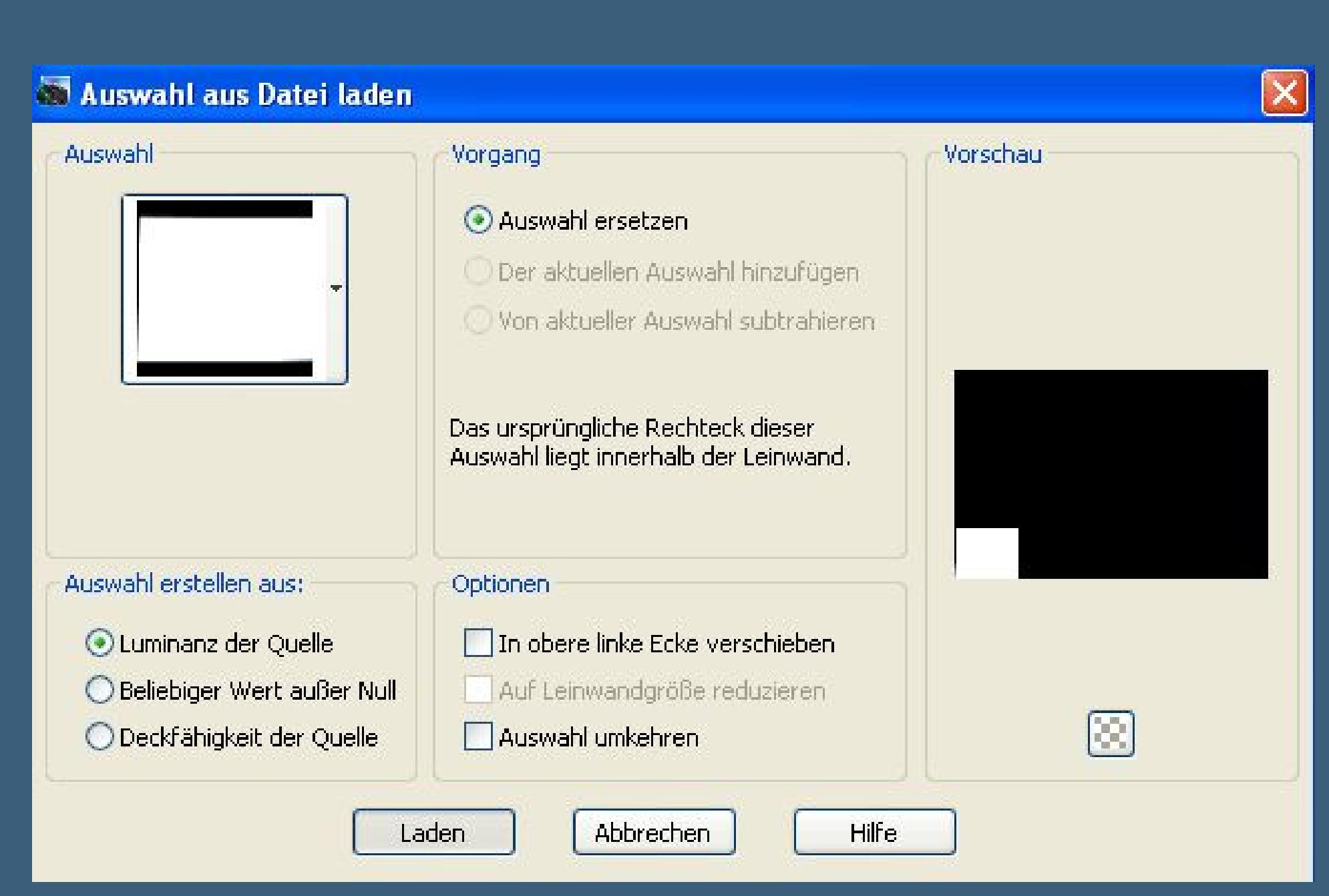

**neue Ebene--mit dem HG Verlauf füllen--Auswahl aufheben.**

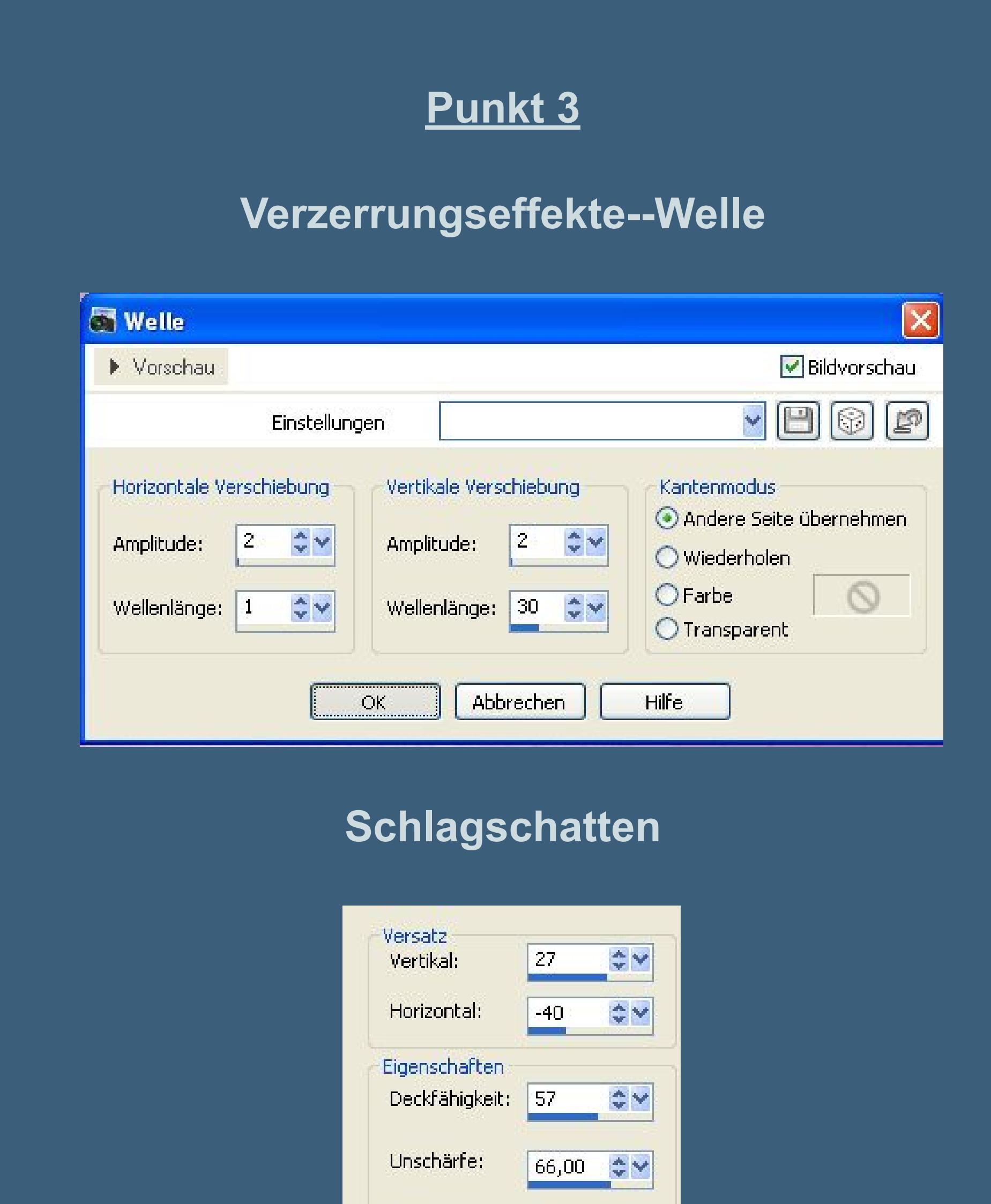

**Ebene duplizieren**

Schatten auf neuer Ebene

Farbe:

### **Plugins--VanDerLee--UnPlugged-X**

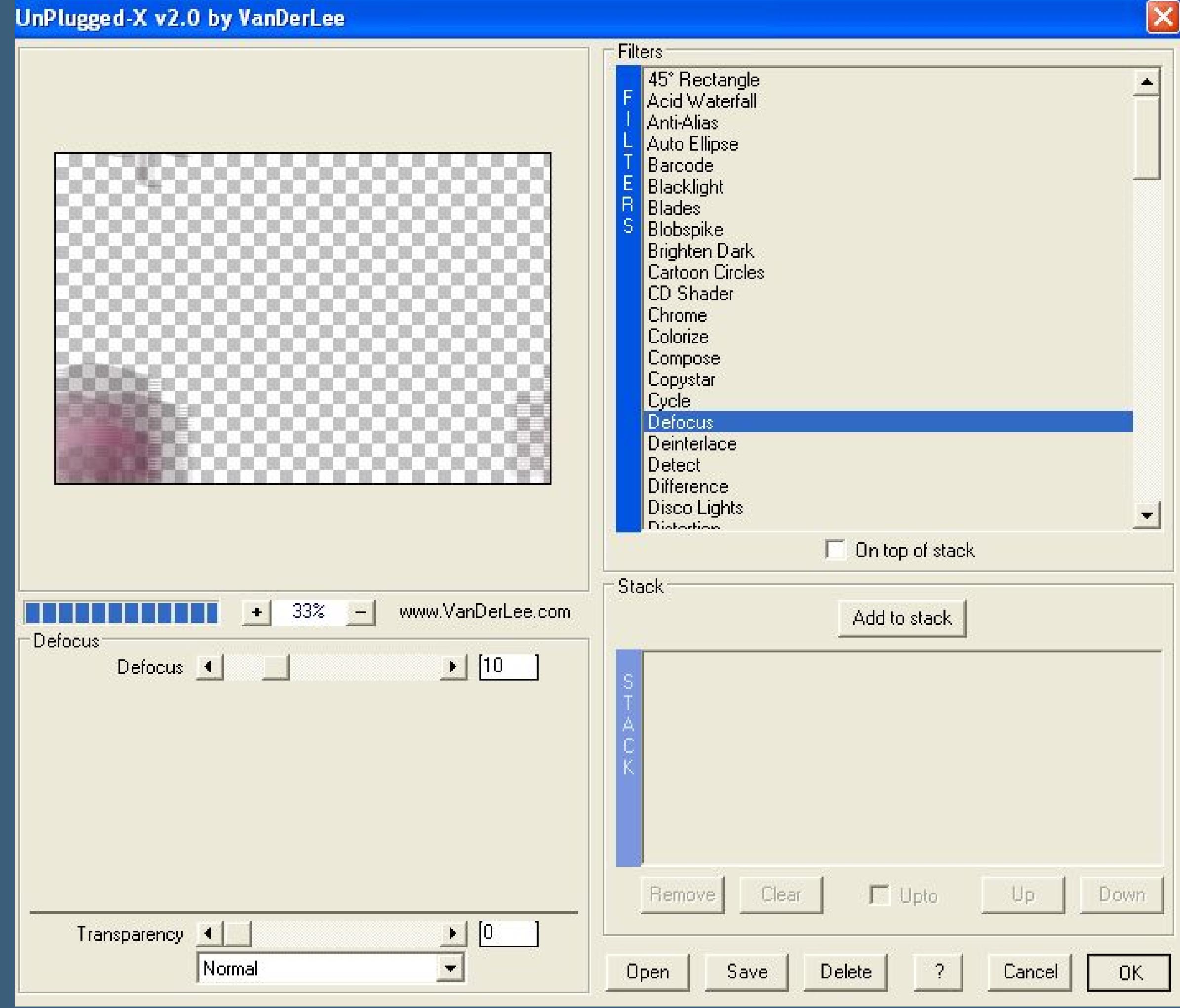

**Kopiere \*element-[elora\\*--einfügen auf dein Bild](http://fs1.directupload.net/images/user/150313/zu4yvlho.jpg) kolorieren oder auf Helligkeit (L) stellen**

**Plugins--MuRa's Meister--Perspective Tiling**

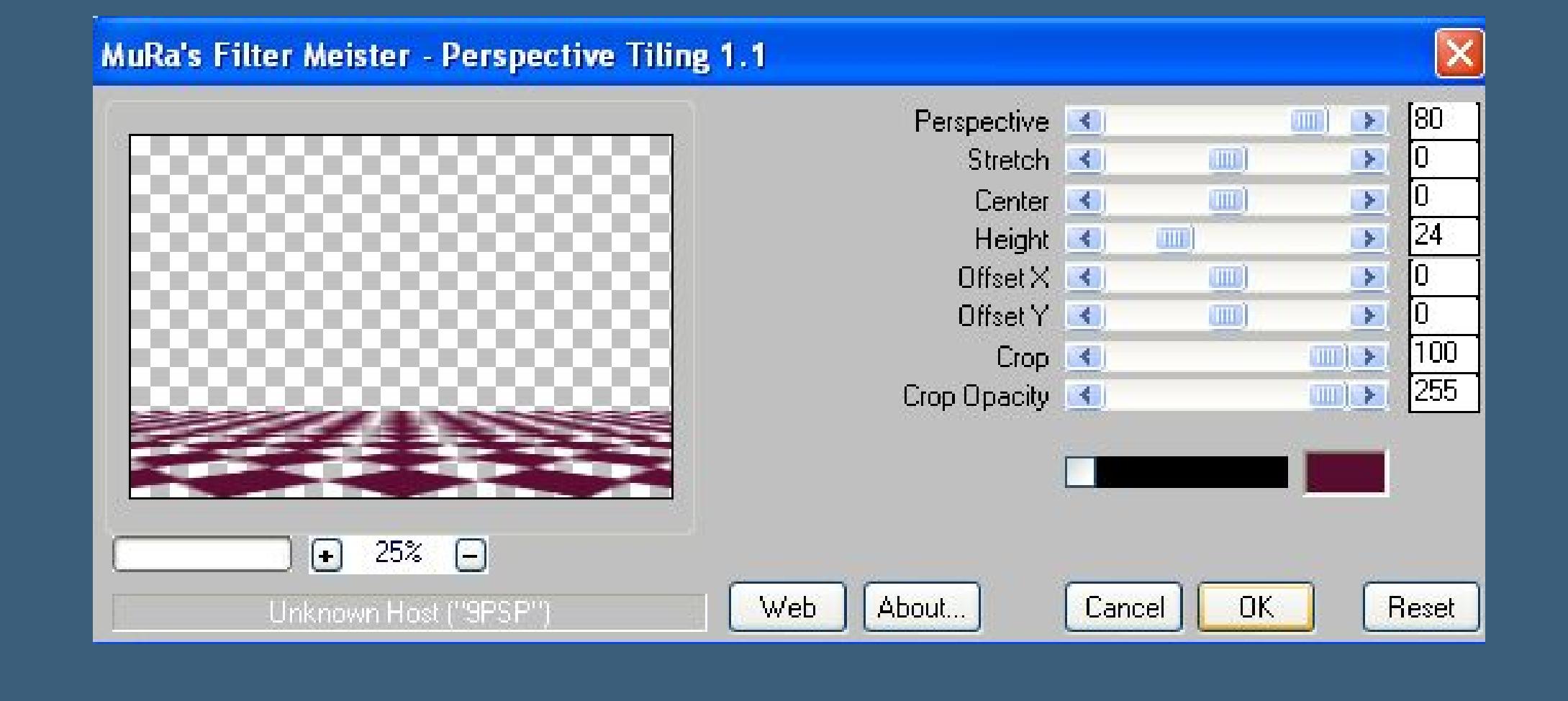

# **Punkt 4**

**Neue Ebene**

**Plugins--Dragonfly--Sinedot 2**

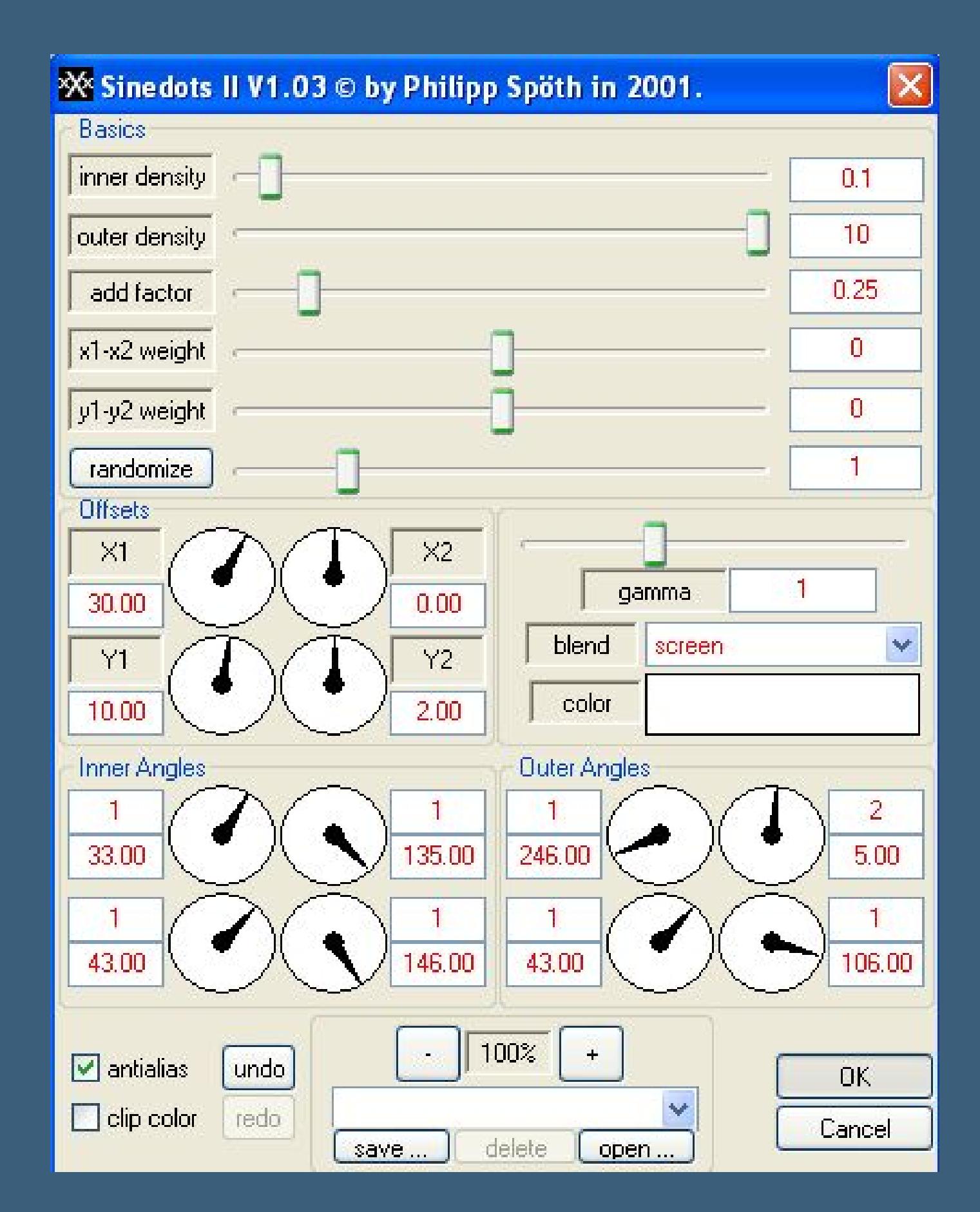

**Kopiere \*element elora2\*--einfügen auf dein Bild**

# **Bildeffekte--Verschiebung 353 35**

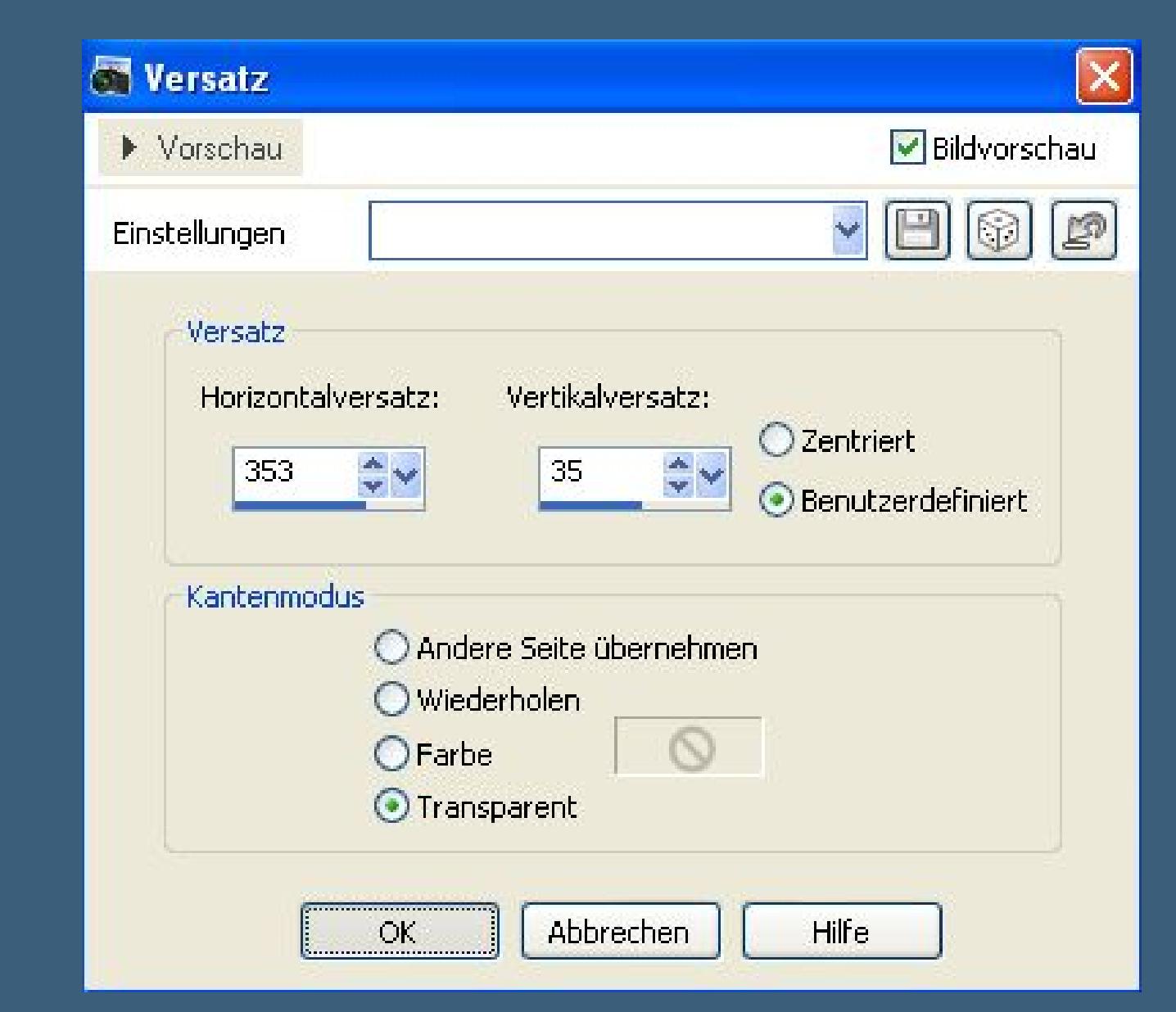

**duplizieren-vertikal spiegeln--n[ach unten zusammenfassen.](http://fs1.directupload.net/images/user/150313/galrpih3.jpg) Kopiere \*element Elora 1\*--einfügen auf dein Bild Bildeffekte--Verschiebung 353 35**

**duplizieren--vertikal spiegeln--nach unten zusammenfassen.**

#### **Punkt 5**

#### **Kopiere deine Personentube--einfügen auf dein Bild**

**passe die Größe an--scharfzeichnen**

**Schlagschatten 0/0/75/65**

### **Kopiere \*titre elora\*--einfügen auf dein Bild**

**nach links oben schieben.**

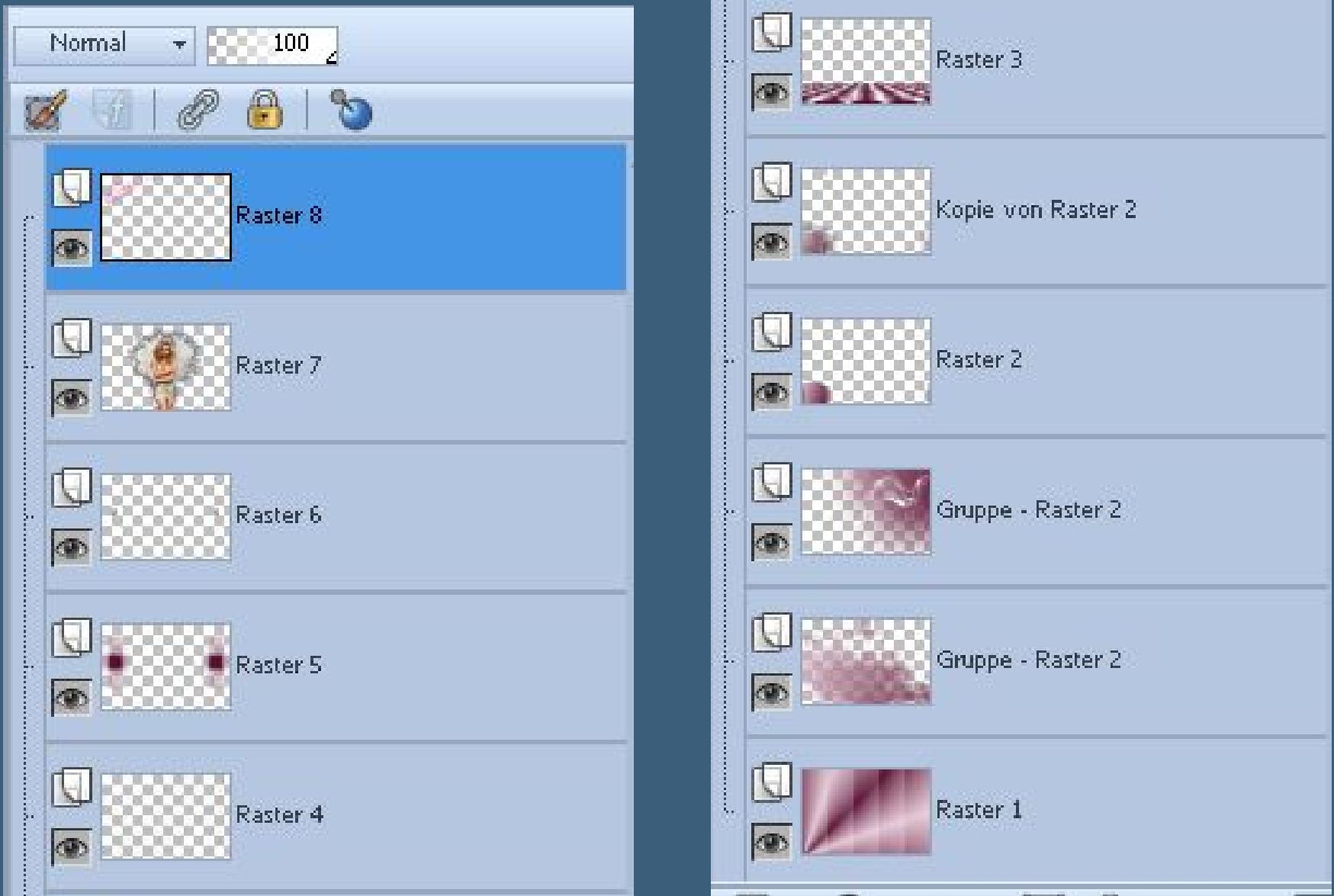

**Rand hinzufügen--1 Px helle Farbe Rand hinzufügen--1 Px dun[kle Farbe](http://fs2.directupload.net/images/user/150313/xowe9bc7.jpg) Rand hinzufügen--1 Px helle Farbe**

### **Punkt 6**

**Rand hinzufügen 50 Px dunkle Farbe Klick mit dem Zauberstab in den Rand Plugins--Graphics Plus--Cross Shadow Standard Auswahl umkehren Schlagschatten wiederholen Auswahl aufheben**

### **Punkt 7**

**Plugins--AAA Frames--Foto Frame**

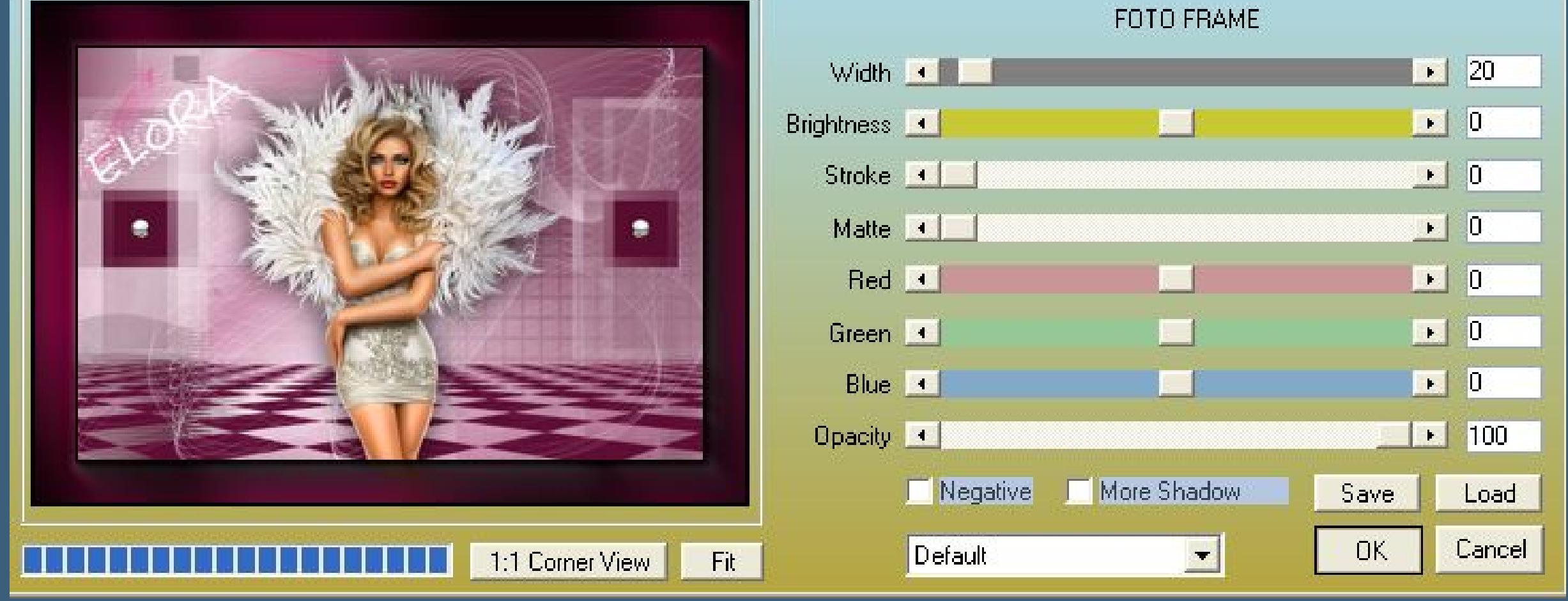

**Rand hinzufügen--1 Px helle Farbe Rand hinzufügen--1 Px dunkle Farbe Rand hinzufügen--1 Px helle Farbe Verkleinere dein Bild auf 900 Px Breite--Haken rein bei alle Ebenen Setz dein WZ und das Copyright aufs Bild zusammenfassen und als jpg speichern.**

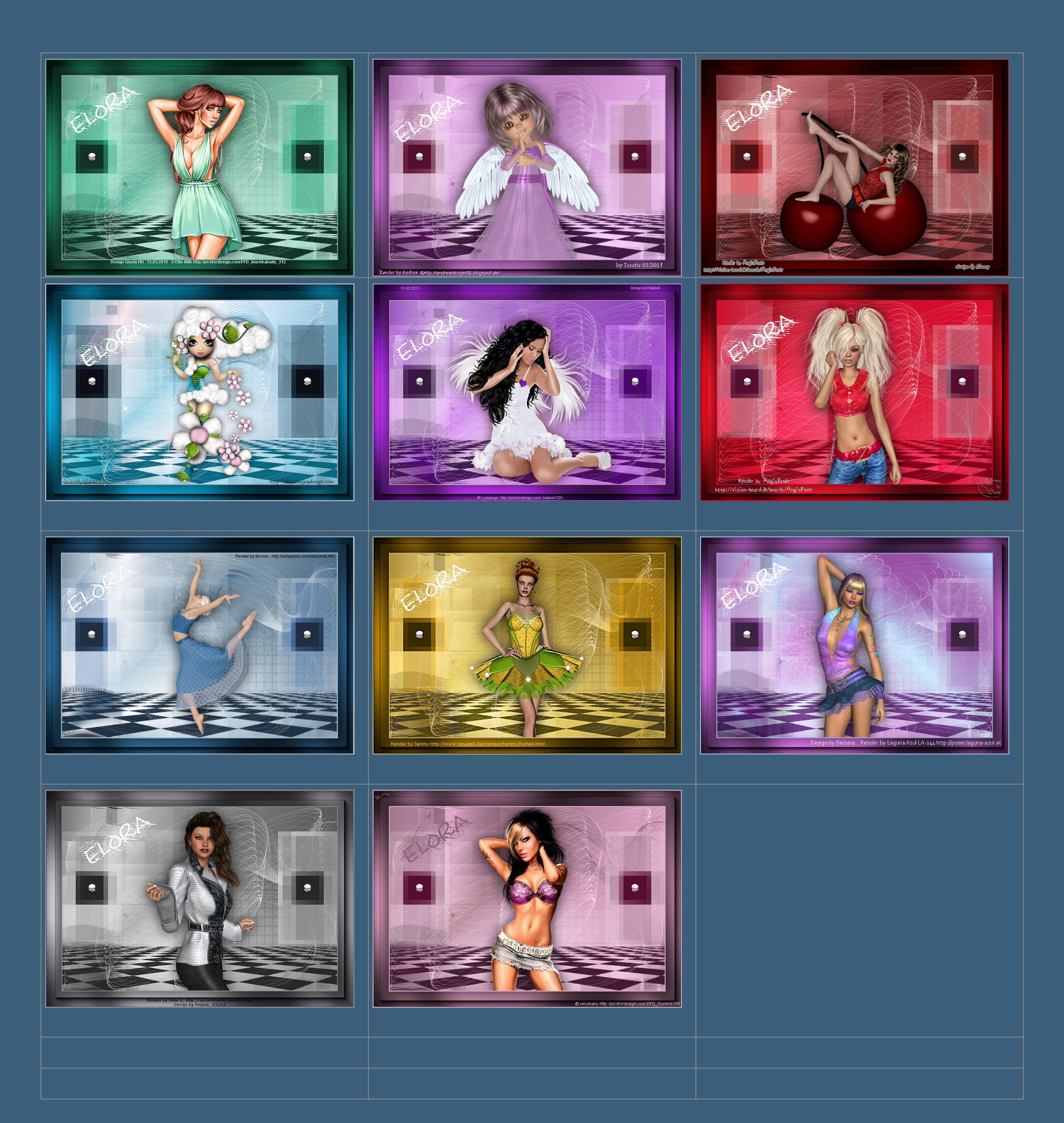

And **Hissex I Mission is a Mission in the U.S. (Seite den I Seite den I Seite de**n I Seite den I Seite den I Seite<br>Sites de Sites de Sites de Sites de Sites de Sites de Sites de Sites de Sites de Sites de Sites de Sites de

**Diese Site durchsuchen**

**Kommentare**